# Designing User Experience (UX)

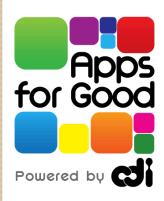

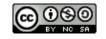

This work is licensed under a <u>Creative Commons Attribution-NonCommercial-ShareAlike 3.0 Unported License</u>. It was originally created by Apps for Good (<u>www.appsforgood.org</u>) as \$18 – Designing User Experience. Modified here for Garfield HS's Summer Apps Course, Summer 2013.

#### Objectives:

- Designing User Experience (UX)
  using your Scenario Map and User goals.
  - Create the Site Map of your App illustrating how it flows between Screens to accomplish tasks
  - 2. Build Wireframes of the Screens to further detail how your app will be used
  - 3. Make sure all your User Goals are met by your design

# "Prototyping"

- The word **Prototype** just means 'first version' of something; it is an early sample or model built to test an idea or process.
- A Prototype is similar to the dressed dummy in the store window. It is not a living, breathing, functioning customer, but it gives you an idea of what clothes might look like if worn by a customer.
- The same idea for Prototyping, it's not a functioning app - no data will be processed when buttons are clicked, but it will give you and your user an idea of what the flow of the app is - how to get from one screen to the next.

# User Experience (UX)

- Your app will have various States depending on what the user has entered or selected.
- Each State will likely become a different
   Screen presented to the user; one screen might be a welcome screen, the next might be a form requiring user entry, etc.
- User Experience (UX) is the term for the arrangement and layout of the screens in your app.
- It forms the blueprints of data within the App; how the user will perform tasks and get to information within a website or App.

#### I. Building your Site Map

- Make sure you have all your User Goals from the Personas to include
- 2. Examine your Scenario Map and find the flow and screens of your App
- 3. Build the Site Map using a Tree Structure to illustrate how a user can navigate through your App to accomplish all the Goals.

### Cover all the App's User Goals

- Have a copy of all your Personas so you can insure your design accomplishes all the necessary User Goals.
- As you go along, you may need to update those goals – you are better understanding what is needed in your App.
- In the end, do a check to make sure all User Goals are accomplished in your design.

#### Review Your Scenario Map:

- Look at the Steps in your Scenario Map, see if you can organize them to show the various ways that a user will use your App. This will start to give you an idea of the "flow" of your App.
- The "Steps" will identify the different screens you will need, and your "Ideas & Comments" will specify the functions & details for them.
- You may want to draw the transitions as arrows connecting the Steps of your Map, this starts to create your Site Map...

#### See sample Scenario Map

- That has the transitions drawn in.
- This starts to form your **Site Map** (I will insert a photo of the Nanny App Scenario Map here)

### Building the Site Map

- The Site Map shows the flow between the screens
- Use a Tree Structure to indicate how to get from one Screen to another with arrows to show all the steps (transitions).
- This creates the Site Map of how a user will travel through your app to accomplish goals
- Some screens will have multiple arrows going to different screens and frequently one screen will be the destination of several others.

# Sample Tree Site Map for an App

#### 701mo

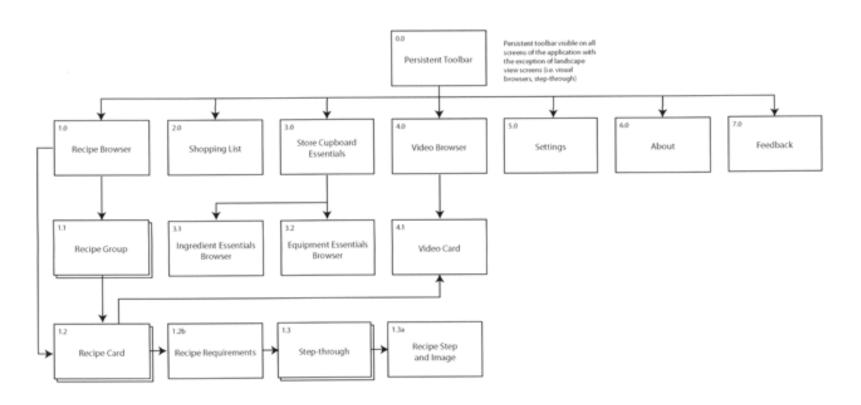

### Keep the Site Map flow Simple

- Limit opportunities for the user to make mistakes.
- Stream line key paths. For an Ordering App, a larger number of screens decreases the likelihood of a final sale.
- Create the map based on <u>all your user's</u> goals. If a part does not support the goals, remove it.
- Avoid unnecessary paths and try to combine and simplify them.

#### Build Wireframes of the Screens

- A wireframe is way to layout the information on the Screen and show how the user will directly interact with it.
- It is a rough sketch of the items necessary on each screen along with comments about how they will be used
- A sequence of Wireframes can be assembled to simulate using the App

#### Sample Wire Frame

Here is a Wireframe being built in the program Balsamiq:

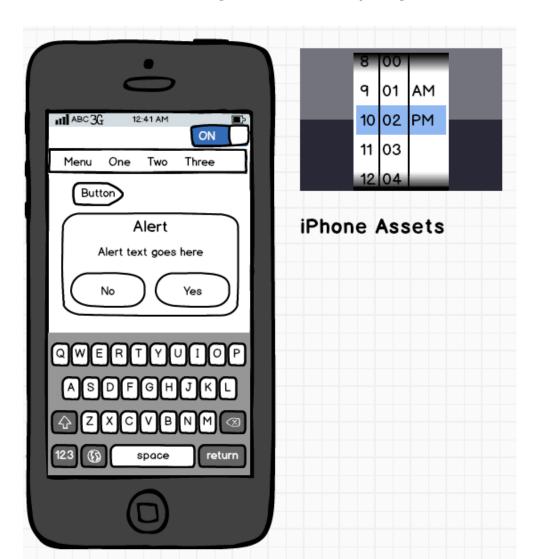

#### Building up a Wireframe

- As you build the screen "Mock Ups" in Balsamiq, you can add comment notes and order them in the sequence to demonstrate a user experience.
- Below is a link to a sample Wireframe App Prototype - click the the diagonal arrow in upper right to "Launch Prototype" and to go to the first screen; then scroll through the screens using the arrows in the bottom left.

https://appsforgood.mybalsamiq.com/projects/cubed/grid

#### Pick a key User Path to Prototype

- Identify a key User goal that you want to demonstrate in your prototype
- As you create the Screen Mockups in Balsamiq, you can rearrange them by dragging them into the order a user would experience in achieving the goal.
- If you return to a screen, you can copy and paste it in a new mockup to use it again.
- Add post notes to illustrate what is happening to accomplish the user goal and highlight any key points or possible outstanding questions for the viewer.

# Any Questions?

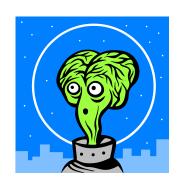

- Designing User Experience (UX)
  using your Scenario Map and User goals.
  - Create the Site Map of your App illustrating how it flows between Screens to accomplish tasks
  - 2. Build Wireframes of the Screens to further detail how your app will be used
  - 3. Make sure all your User Goals are met by your design